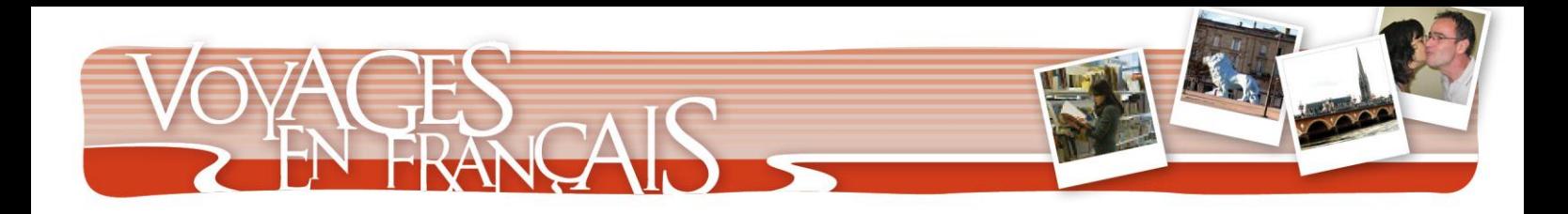

# **Rédac chef**

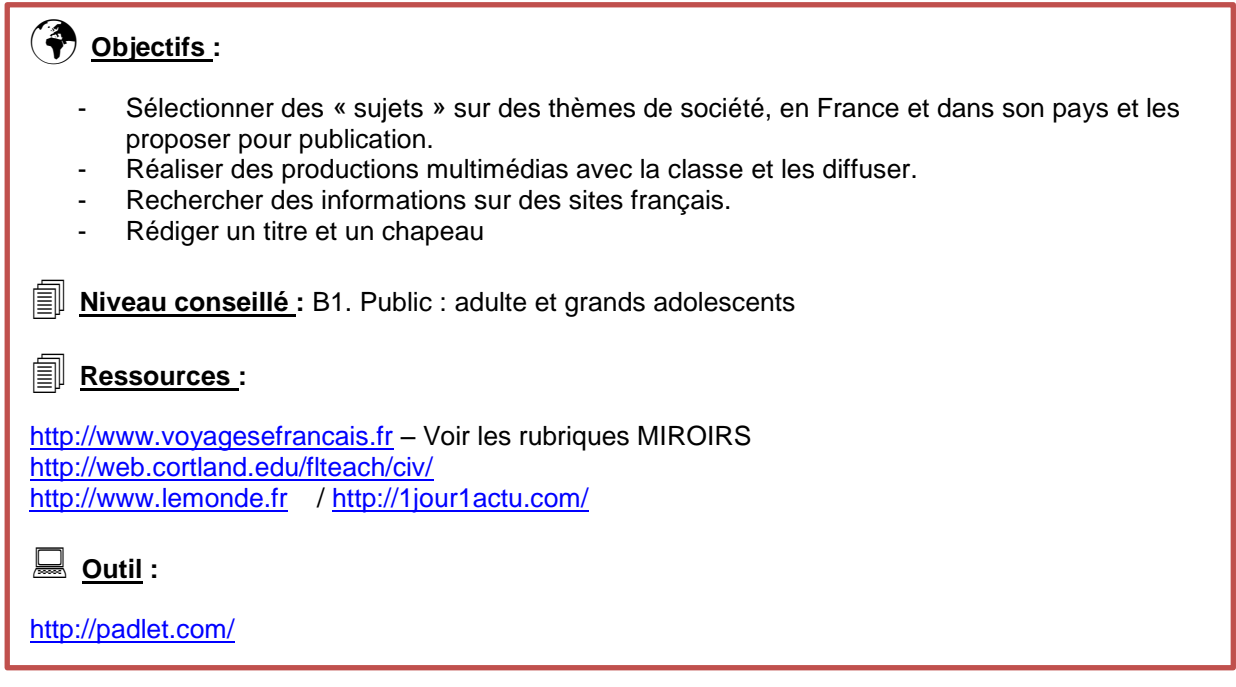

# **→ Projet**

**Vous participez à une conférence de rédaction afin de sélectionner et proposer de nouveaux sujets d'articles pour le site suivant : [Voyages en français –](http://voyagesenfrancais.fr/spip.php?rubrique3) les MIROIRS**

**->** Durée : deux séances de 60 minutes

**->** Activité pas à pas : Sélectionner un sujet de société dans une optique interculturelle (comparaison entre son pays et la France). Écrire un titre et un chapeau. Publier ses propositions.

## **Préparation :**

1.Consultez la rubrique MIROIRS du site Voyages en français et faites la liste des sousrubriques (le sommaire). Combien y en a-t-il ?

2.Entrez dans NOTRE TEMPS et observez la page « La journée d'une Bordelaise ».

Comment est présentée la page ? Que peut-on remarquer ?

*-> La page est présentée en deux colonnes. Un article en français à gauche, un article sur le même thème, dans 4 autres langues, à droite. Il ne s'agit pas de traductions.*

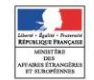

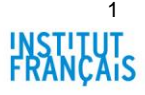

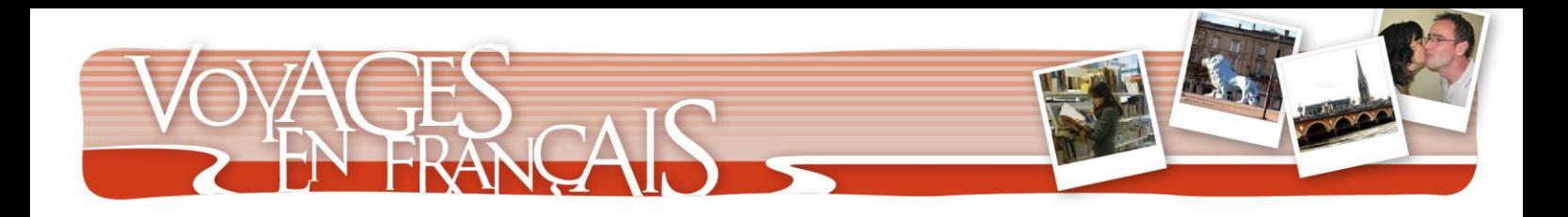

Quels autres sujets pourrait-on trouver dans NOTRE TEMPS ?

*-> Les horaires scolaires en France et dans mon pays, les horaires de travail en France et dans mon pays, etc.*

3.Entrez dans « SANTÉ » et regardez l'article « Un menu dans une école française». Faites les mêmes observations que pour l'article précédent.

*-> Les Miroirs présentent des articles sur des sujets de société. Ces articles invitent à la comparaison entre plusieurs pays.*

*-> On peut inviter les étudiants à prendre une dizaines de minutes pour aller dans les rubriques qui les intéressent et parcourir d'autres articles ou les envoyer vers des sujets qui ont été abordés en cours (travail, famille, humour, etc.).*

4. Maintenant, vous devez faire de nouvelles propositions d'articles pour les MIROIRS.

A deux, consultez un journal français en ligne. Entrez dans la rubrique SOCIÉTÉ. Trouvez plusieurs thèmes intéressants à traiter du point de vue français et du point de vue de votre pays.

Écrivez quelques lignes justifiant votre proposition. Exemple : *Rubrique « Mode » : Comment s'habille un français ? / un Italien / etc.* 

Mettez en commun et sélectionnez les sujets les plus intéressants ou ceux qui amènent plus de questions.

 *Sites à proposer : [http://www.lemonde.fr](http://www.lemonde.fr/) /<http://1jour1actu.com/> (le site 1 jour, 1 actu s'adresse à des adolescents mais permet d'avoir une vision abordable des différents sujets qui peuvent être traités dans la rubrique Société d'un journal)*

*Voici certains sujets déjà proposés pour exemple :*

- *Un dimanche en France et ailleurs*
- Le poème que nous avons tous appris à l'école
- *Les onomatopées en France et dans mon pays*
- *Le Français / italien / Allemand / Anglais / Espagnol moyen existe-t-il ?*

5. En groupe, faites quelques recherches sur l'un des sujets choisi.

-> *Ce site peut être un bon point de départ sur une question de civilisation : <http://web.cortland.edu/flteach/civ/>*

Écrivez un titre et un chapeau (petit paragraphe d'introduction) : faites-le pour l'article sur la France et pour l'article sur votre pays. Vous pouvez aussi rechercher un lien sur [Youtube](file:///C:/Users/Usuario/Documents/2013/Voyages_fr/dailymotion.com/) ou [Dailymotion](file:///C:/Users/Usuario/Documents/2013/Voyages_fr/dailymotion.com/) qui illustre ce sujet ou une [illustration.](http://commons.wikimedia.org/)

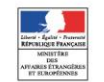

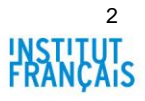

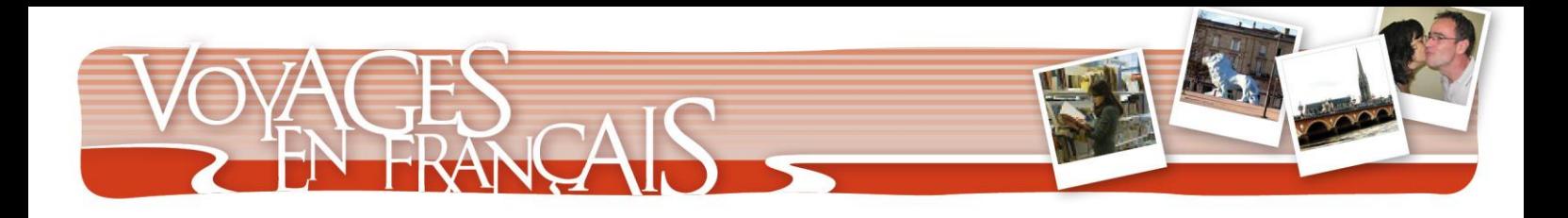

## **Publication des propositions sur Padlet**

Mode d'emploi :

- 1. Créer un compte sur le site Padlet.
- 2. Cliquez sur « Build a wall »

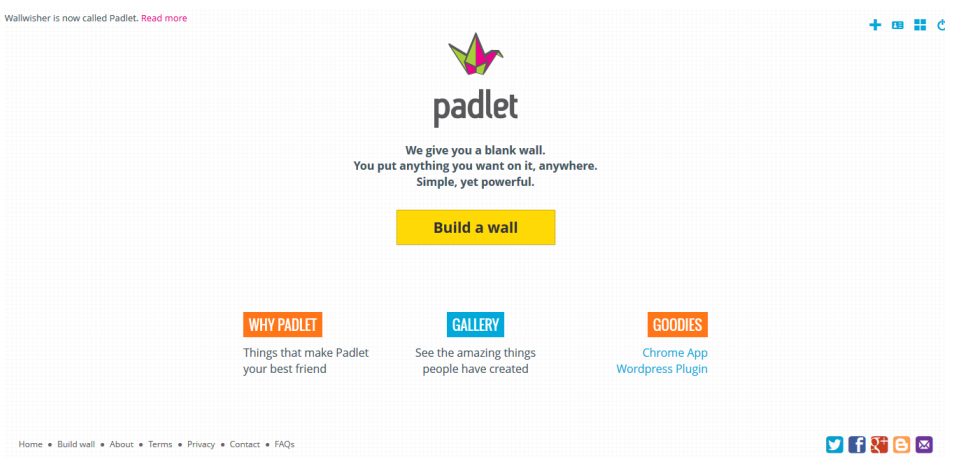

3. Votre mur et créé

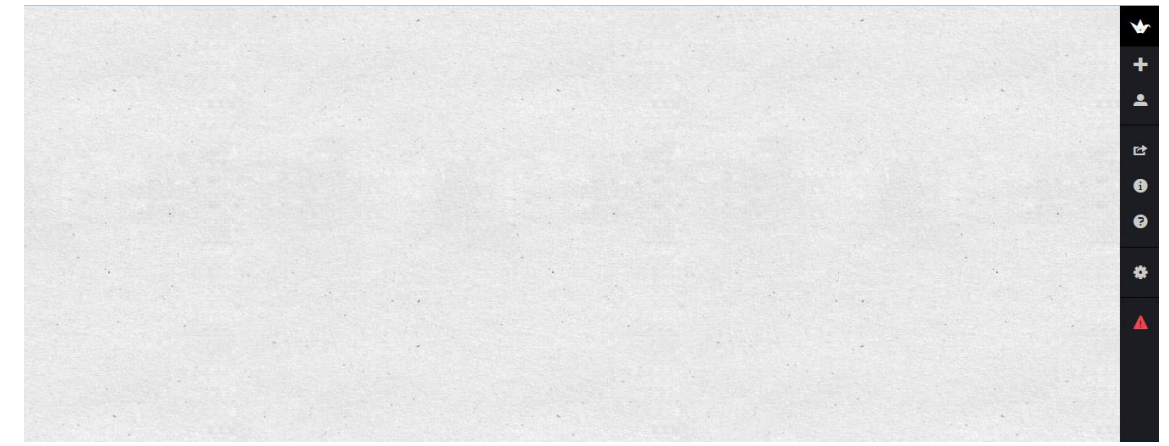

4. Observer les outils sur la partie droite de l'écran (tous les paramètres)

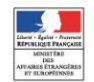

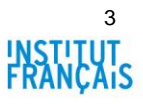

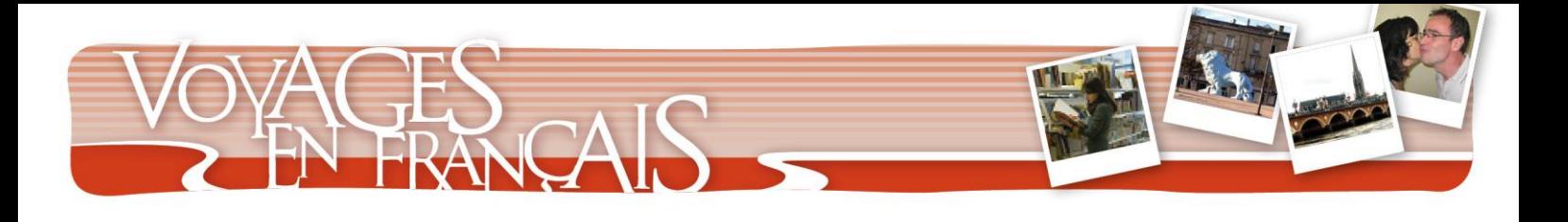

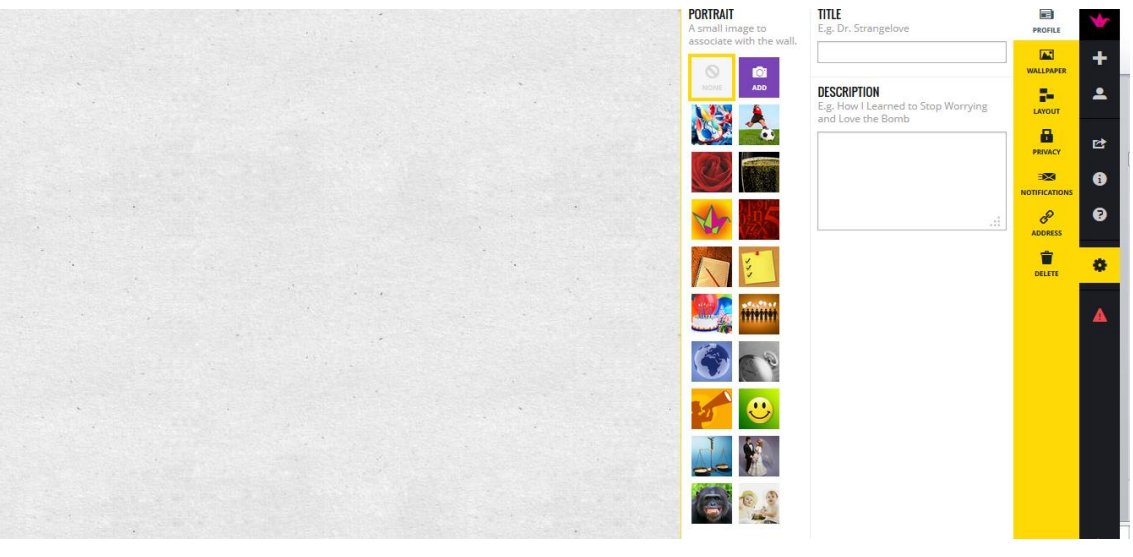

Cette icône vous permet de modifier les paramètres : le titre, l'introduction, le fond, si votre « Mur » est privé ou public, s'il faut un mot de passe pour y accéder, etc.

5. Choisissez une URL pour votre mur : Par exemple : miroirs L'URL sera donc : paddlet.com/wall/miroirs

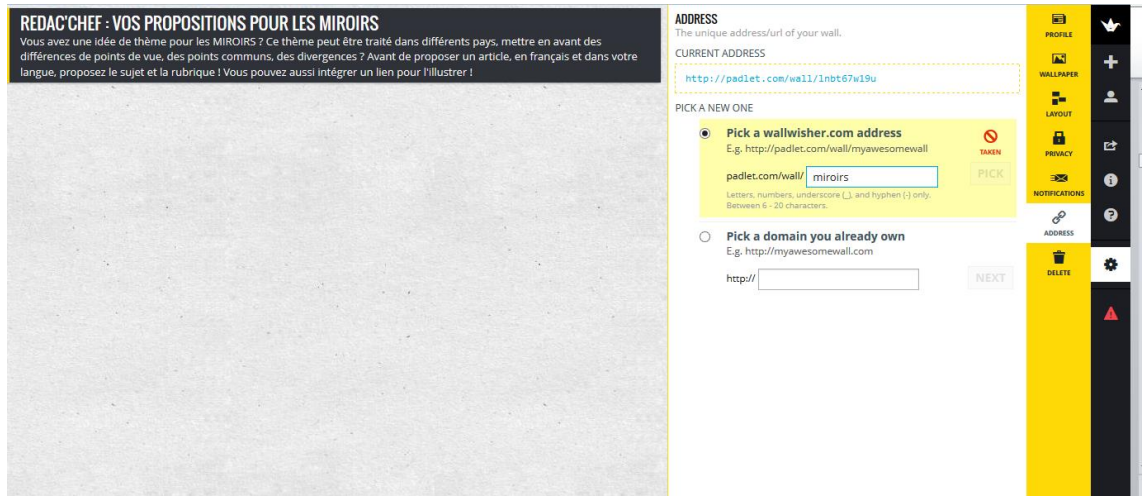

- 6. Cliquez sur le mur pour créer des messages et copiez vos propositions d'articles.
- 7. Diffusez votre mur pour que les participants puissent envoyer leurs commentaires Choisissez EMBED (copiez le code) ou seulement le lien direct.

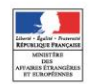

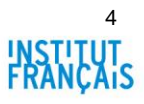

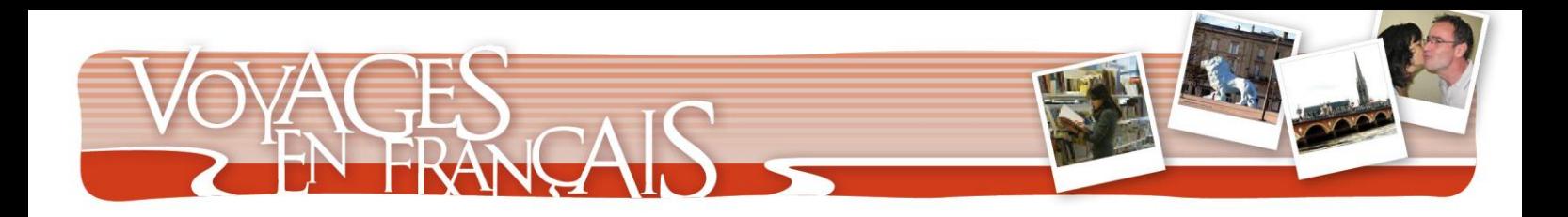

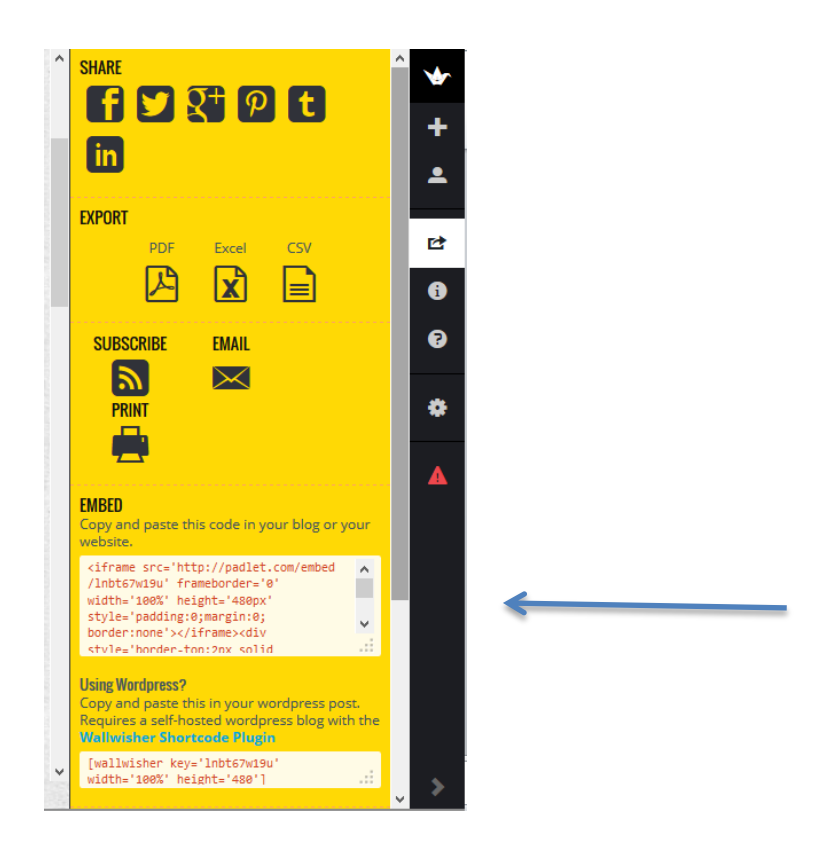

8. Envoyez votre lien dans les COMMENTAIRES de notre site en indiquant qui vous êtes et de quel pays vous venez.

<http://voyagesenfrancais.fr/spip.php?rubrique384>

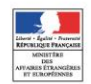

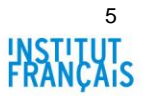